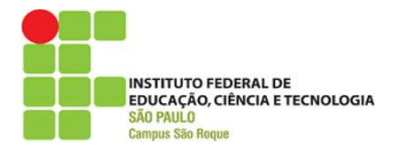

# REUNIÃO COM ESTUDANTES DO IFSP CÂMPUS SÃO ROQUE 05 de novembro de 2020

Prezados alunos,

Convidamos a todos para uma reunião nesta quinta-feira, dia 05 de novembro, nos seguintes horários:

Ensino Médio Integrado: 16 às 17:30h

Ensino Superior: 19h às 20:30h.

Assunto: devolutiva dos estudantes sobre os dois primeiros meses de aulas não presenciais no IFSP São Roque.

Gostaríamos de ouvi-los sobre as dificuldades enfrentadas até o momento e as sugestões para que possamos melhorar o processo de ensino aprendizagem durante o ensino remoto.

Dada a situação de pandemia, nossa reunião será realizada por videoconferência, conforme orientações ao final desta mensagem, utilizando o mesmo programa das reuniões anteriores.

Neste momento, gostaríamos de realizar uma reunião ampliada, com maior participação de alunos, e não apenas os representantes de turma. Por se tratar de um grande número de alunos matriculados e para evitarmos instabilidade do sistema durante as reuniões, entendemos que seria viável a participação de até 5 estudantes por turma. Isto também tornará a reunião mais produtiva a todos.

Ficará a critério de cada turma selecionar os participantes (indicação, sorteio, etc), mas acho importante que neste número estejam incluídos os atuais representantes de turma.

Peço que entrem em contato com o representante de sua turma e informem sua disponibilidade em participar da reunião.

Obrigado a todos e até breve.

Leonardo Pretto de Azevedo Diretor Adjunto Educacional IFSP – Câmpus São Roque

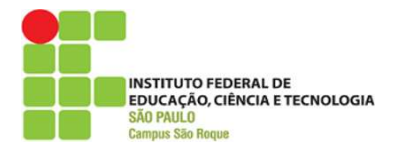

## ----------------------------------------------------------------------------------------------------

### ORIENTAÇÕES PARA PARTICIPAÇÃO NA REUNIÃO

A reunião ocorrerá na plataforma Free Conference Call, ID prettodeazevedo. Para acesso à reunião, pedimos que sigam as seguintes instruções:

### Opção 1: acesso com computador (desktop ou notebook)

1) acessar o site https://www.freeconferencecall.com/

2) clicar no menu "Reuniões Online" (parte superior esquerda do site) e em seguida selecionar "Participar de Reunião".

3) uma janela se abrirá e você devera inserir a ID prettodeazevedo e clicar em enviar.

4) na tela seguinte clicar em "Participar de Reunião Online".

5) na janela que abrirá, insira nome e e-mail e clique em "Participar".

### Opção 2: acesso com celular (smartphone)

1) será necessário baixar o aplicativo chamado Free Conference Call (FCC) em sua loja de aplicativos do celular (Google play ou App Store). O aplicativo é gratuito.

2) terminada a instalação do aplicativo, solicitar a participação na reunião, clicando na opção "Join" e posteriormente em "+New".

3) Na sequência, digitar a "meeting ID" a seguir: prettodeazevedo e escolher a opção "Call In Using Wifi or Data".